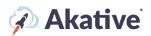

## iStatus NPM<sup>™</sup> Setup Guide

#### About iStatus Network Performance Monitoring

When NPM targets are set up, iStatus continuously monitors the availability of these services and logs congestion or failure events. NPM can be configured to generate alerts when targets are congested or fail to respond.

An example of how NPM can be used in the context of network security is to use NPM to monitor critical servers needed for MFA/2FA authentication. When MFA/2FA servers are down, users may not be able to log in. Hackers may use techniques to block access to MFA/2FA to cause MFA/2FA platforms to go into the 'offline' mode, perhaps allowing the use of cached credentials or allowing a certain number of logins to be allowed without enforcing MFA/2FA. This can defeat MFA/2FA entirely. If a hacker did this in the middle of the night or on the weekend, these types of attacks could potentially go unnoticed. By utilizing NPM, these critical services can be monitored 24/7.

# This brief guide will show you how to set up NPM targeting. Feel free to use the bookmarks to jump to your deseired section, such as NPM Templating.

### **Assigning Licensing**

#### NOTE: A Group must have available licenses assigned to it before you can create targets or a template.

1. Select 'Organization' at the left-hand navigation menu in the iStatus Dashboard.

From the drop-down menu, select 'Licensing.'

Make sure that NPM (in the right top corner of the License Management box) is underlined. From here, you can assign licensing from your pool to each Group in iStatus and connect an NPM template by clicking the corresponding Edit buttons for each Group. You can view how many licenses you have purchased and applied.

In the example, ABC Inc. has 1 Group Customer A, and 10 NPM licenses. No licenses have been applied.

| hboard > Organizations • >  | Licensing                                                                                                    |                                                |                        |              |
|-----------------------------|----------------------------------------------------------------------------------------------------|------------------------------------------------|------------------------|--------------|
| BC INC.                     |                                                                                                    |                                                |                        |              |
| ummary Licensing Templating | Contacts & Notifications Organization Probes                                                                  | Billing                                        |                        |              |
| icense Management For Org   | anization: NPM 😧                                                                                              |                                                |                        | NPM ArpWatch |
|                             | 10 NPM licenses in use. Click here to get more.<br>PM licenses reserved for this subscription (Unusable by th | e group). 🔀                                    |                        |              |
| Search                      |                                                                                                    |                                                |                        |              |
| NAME                        |                                                                                                    | LICENSES                                       | CONNECTED TEMPLATE     |              |
| Customer A                  |                                                                                                    | 0 Edit Lice                                    | enses None             | Edit         |
|                             |                                                                                                    | 0 of 10 organization licenses allocated groups | to                     |              |
|                             | Showing 1 to 1 of 1                                                                                           | < Previous 1 Next >                            | Results per page: 10 V |              |
|                             |                                                                                                    |                                                |                        |              |
|                             |                                                                                                    |                                                |                        |              |
|                             |                                                                                                    |                                                |                        |              |

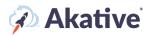

### Add NPM Targets

 Once you have applied your NPM licensing, you may add NPM targets to your Timeline View page. From your Timeline View, select the probe that you wish to monitor NPM from by clicking into that probe (You may need to scroll down to the Probe Overview box to select your location's probe).

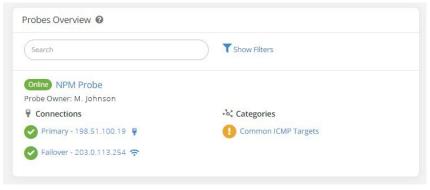

3. Scroll down on your probe page and in the NPM Categories Overview, click the green button that says Create an NPM Category.

| Uptime: 99.93%                                                          | 07% Failed Over: 0.01% | SD-WAN Active: 0%              | lssues | Event Bundle                 | No Data               |
|-------------------------------------------------------------------------|------------------------|--------------------------------|--------|------------------------------|-----------------------|
| Summary NPM - ArpWatch Pinpoint                                         |                        |                                |        |                              |                       |
| Primary - 198.51.100.19 ConnectionValid:<br>Online for 6 days 15 hours  | tion" >                | NPM Categories Overview        | 0      | 2 out of 9 targets monitored | Create an NPM Categor |
| Fallover - 203.0.113.254 ConnectionValida<br>Online for 6 days 18 hours | xtion <sup>144</sup>   | (Partia) Common ICMP Ta        | argets |                              |                       |
| etwork Events ArpWatch Events NPM Events                                | Export 🗸               | Google DNS - 8.8.8      Delete |        | Quad9 - 9.9.9                |                       |
|                                                                         |                        | Probe Details                  |        |                              | Additional Details    |

Name your category according to what type of network targets will be in that group (LAN, WAN, Cloud Applications., etc.)

| NPM Categories Overvie | ew 😧                     | 2 out of 9 targets monitored | Create an NPM Category |
|------------------------|--------------------------|------------------------------|------------------------|
| Search                 |                          | T Show Filters               |                        |
| Category Name          | Example                  |                              |                        |
| Cancel                 |                          |                              | Create                 |
| Partial Common ICMP    | Targets   Organization 1 | Templated                    |                        |
| Google DNS - 8.8.8.8   |                          | Quad9 - 9.9.9.9              |                        |
| Delete                 |                          |                              |                        |

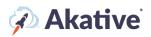

4. Now that you've successfully made an NPM Category, navigate to your NPM Targets page by using the NPM tab and clicking the targets' Category.

| NPM Probe<br>8 events                      |                                     | 1                           |                          |                                          | Ī                                 | 1                            | 1                      |
|--------------------------------------------|-------------------------------------|-----------------------------|--------------------------|------------------------------------------|-----------------------------------|------------------------------|------------------------|
| Note: Scale bars are ≈1 day apart          | 02/04                               | 02/05                       | 02/06                    | 02/07                                    | 02/08                             | 02/09                        | 02/10 N                |
| Tags Event Count Location (IP Address)     |                                     |                             |                          |                                          |                                   |                              |                        |
|                                            | Displayed statistics are based on t | his probe. Applying filters | or selecting specific ti | imelines will change these values. To sl | now statistics for all visible ti | melines <u>click here.</u>   |                        |
|                                            | Downtime: 0.07%                     | Failed Over                 | 0.01%                    | SD-WAN Active: 0%                        | Issues                            | Event Bundle                 | No Data                |
| Uptime: 99.93%                             | Bowntime. 0.07%                     | - Tuned over                |                          |                                          | -                                 | e evene banaie               |                        |
| Uptime: 99.93%                             | Downtime. 0.07%                     | - Funce over                |                          |                                          |                                   |                              |                        |
| ● Uptime: 99.93%<br>Summary NPM ▼ ArpWatch |                                     |                             |                          |                                          |                                   |                              |                        |
|                                            | Pinpoint                            |                             |                          |                                          |                                   |                              | -                      |
| Summary NPM - ArpWatch                     | Pinpoint<br>argets                  |                             | \$                       | NPM Categories Overvie                   |                                   | 2 out of 9 targets manitored | Create an NPM Category |

5. From this page, locate the Network Targets Overview box (you may need to scroll down). In this box, click the green 'Create a Network Target' button and add some LAN, WAN, Cloud Applications, or Protocols that you'd like to monitor.

| Search                            | Show Filters                     |               |
|-----------------------------------|----------------------------------|---------------|
| Compare Network Target Perfor     | mance                            |               |
| Congested Google DNS - 8.8.       | 8.8 <b>II</b> @ Organization Ter | nplated       |
| IP Address: 8.8.8.8               |                                  |               |
| Protocol: Ping (ICMP)             |                                  |               |
| Average Latency: 257 ms (Last 10  | ) Minutes)                       |               |
| Last Status Code: 20: OK (Success | 5) 😧                             |               |
| Delete                            |                                  | II Pause Edit |
| Online Quad9 - 9.9.9.9            | Organization Templated           |               |
| IP Address: 9.9.9.9               |                                  |               |
| Protocol: Ping (ICMP)             |                                  |               |
| Average Latency: 14 ms (Last 10   | Minutes)                         |               |
| Last Status Code: 20: OK (Success | 5) 🕜                             |               |
|                                   |                                  |               |

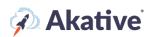

6. Fill out the fields with the target information and click the Create button. Note: make sure to select 'Default' for the Target Type.

| Network Targets Overview 🛿                                                                                                    | 2 out of 20 targets monitored) Create a Network Target           |
|----------------------------------------------------------------------------------------------------|------------------------------------------------------------------|
| You are creating this target outside of NPM Templating. Using NPM Temp<br>and manage the same target among multiple probes, and opens up feat<br>NPM Templating to create this and other targets. You can find the NPM T | ures such as timeline filtering by Target. Please consider using |
| We store all data for up to 90 days. After 90 days, detailed data is compre                                                                                                    | essed into 10-minute averages for NPM targets.                   |
| The threshold of sending alerts and the recipients of alerts can be adjust<br>threshold to only receive alerts for issues that have been happening for                                                                   |                                                                  |
| You have 4 license(s) left out of 4. Creating a target will use a license. Clic                                                                                                    | k here to upgrade your plan and monitor more network targets.    |
| Network Target Name *                                                                                                    |                                                                  |
| Station 1                                                                                                    |                                                                  |
| Monitoring Probe                                                                                                    |                                                                  |
| Location 1                                                                                                    |                                                                  |
| Category                                                                                                    |                                                                  |
| Work Station Monitoring                                                                                                    |                                                                  |
| Protocol * What should I select?                                                                                                    |                                                                  |
| Ping (ICMP)                                                                                                    | ~                                                                |
| Hostname or IP Address *                                                                                                    |                                                                  |
| 192.168.11.10                                                                                                    |                                                                  |
| This entry will be saved as an IP Address.                                                                                                    |                                                                  |
| * - Indicates a required field.                                                                                                    |                                                                  |
| Cancel                                                                                                    | Create                                                           |
|                                                                                                    |                                                                  |

7. Once targets are created, they will appear on the timeline under their NPM Category. Latency graphs for each target will also be created. Note: it takes a few minutes to start fetching data to appear on the timeline and latency graphs. Once data starts appearing you'll be able t observe performance-level issues such as congestion, latency, or other issues that may be impacting the network targets that your business depends on.

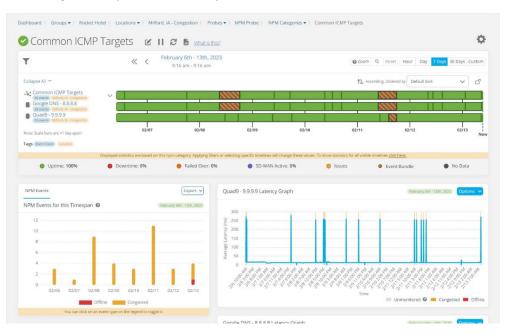

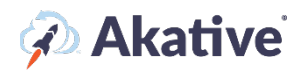

### **Creating a Template**

1. In your 'Organization,' click on 'Templating' and then 'Create a new Template.' This will create a default template to edit for any licenses you may have.

There are additional options to check before finishing your 'Template.' Click the 😨 next to each to further explain these options.

Once created, click on 'Create,' select edit down below to change settings and set up your NPM Targeting. There are several Settings here to set up deployment of the NPM Template you have

created. The 😨 provides an explanation of each setting.

In the example, ABC Inc. has the settings applied, so this 'Template' is not automatically assigned to the new Probe and allows the Group to directly use any spare licenses not used in this Template.

| iStatus                                                                                                    |                                                                                                    |                                                                        |                                 |
|----------------------------------------------------------------------------------------------------|----------------------------------------------------------------------------------------------------|------------------------------------------------------------------------|---------------------------------|
| nboard > Organizations > Terr                                                                                                    | nplating                                                                                                    |                                                                        |                                 |
| BC INC.                                                                                                    |                                                                                                    |                                                                        |                                 |
| ummary Licensing Templating (                                                                                                    | Contacts & Notifications Organizatio                                                                                                    | on Probes Billing                                                      |                                 |
| emplate Management for ABC I                                                                                                    | NC. 🥝                                                                                                    |                                                                        | Organization 🖉 View Group Templ |
| urrent Template:                                                                                                    | (Default)                                                                                                    | ABC Standard Template                                                  |                                 |
| Delete                                                                                                    |                                                                                                    |                                                                        | Create a new Temp               |
|                                                                                                    |                                                                                                    |                                                                        | NPM                             |
| efault NPM Configuration 🔞                                                                                                    |                                                                                                    |                                                                        |                                 |
| nis Organization has used 0 out of 10 N                                                                                                    |                                                                                                    |                                                                        |                                 |
| nis Organization has used 0 out of 10 N                                                                                                    | ns in this Configuration out of a total of                                                                                                    | f <b>10</b> NPM temploted items                                        |                                 |
| his Organization has used 0 out of 10 N.<br>here are currently <b>0</b> NPM templated iten                                                                                                    | ns in this Configuration out of a total of                                                                                                    | f <b>10</b> NPM templated items           Add an Existing NPM Template |                                 |
| his Organization has used 0 out of 10 N<br>here are currently 0 NPM templated item<br>To start, add an existing template o                                                                                                    | ns in this Configuration out of a total of                                                                                                    |                                                                        |                                 |
| his Organization has used 0 out of 10 N<br>here are currently 0 NPM templated item<br>To start, add an existing template o                                                                                                    | ns in this Configuration out of a total of<br>ar create a new template.                                                                                     |                                                                        | [                               |
| his Organization has used 0 out of 10 N<br>here are currently 0 NPM templated iten<br>To start, add an existing template o                                                                                                    | ns in this Configuration out of a total of<br>ar create a new template.                                                                                     |                                                                        | [                               |
| his Organization has used 0 out of 10 N<br>here are currently 0 NPM templated item<br>To start, add an existing template o<br>Create a New NPM Template<br>PM Settings<br>Automatically apply Configuration t<br>Use Organization Reserved Licenses                                          | ns in this Configuration out of a total of<br>ar create a new template.                                                                                     | Add an Existing NPM Template                                           | [<br>[<br>                      |
| his Organization has used 0 out of 10 N<br>here are currently 0 NPM templated item<br>To start, add an existing template o<br>Create a New NPM Template<br>PM Settings<br>Automatically apply Configuration t<br>Use Organization Reserved Licenses                                          | ns in this Configuration out of a total of<br>r create a new template.<br>to new Probes <b>@</b><br>s <b>@</b><br>served by the organization will not be in | Add an Existing NPM Template                                           | [<br>                           |
| his Organization has used 0 out of 10 N<br>here are currently 0 NPM templated item<br>To start, add an existing template o<br>Create a New NPM Template<br>PM Settings<br>Automatically apply Configuration t<br>Use Organization Reserved Licenses<br>If this is selected, any licenses res | ns in this Configuration out of a total of<br>ar create a new template.                                                                                     | Add an Existing NPM Template                                           |                                 |
| Automatically apply Configuration to Served Licenses<br>If this is selected, any licenses ress<br>Assign Alert Threshold to All Curren                                                                                                    | ns in this Configuration out of a total of<br>an create a new template.                                                                                     | Add an Existing NPM Template                                           | ĺ                               |

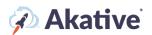

### **Setting up NPM Targets**

2. To set up your targets, you click 'Create a new NPM Template.'

Then select 'Create a new Category.'

In the example, ABC Inc. has created two 'Categories,' one Internal Target and one External Target

| Summary Licensing Templating Contact:                                                                                                    | a houncations of gamzation modes binning                                                                                                    |                                      |
|----------------------------------------------------------------------------------------------------|----------------------------------------------------------------------------------------------------|--------------------------------------|
| emplate Management for ABC INC. 🥹                                                                                                    |                                                                                                    | Organization 🔗 View Group Templating |
| Current Template:                                                                                                    | Default 🖋 ABC Standard Template                                                                                                    | ~                                    |
| Delete                                                                                                    |                                                                                                    | Create a new Template                |
|                                                                                                    |                                                                                                    |                                      |
| Default NPM Configuration 🔞                                                                                                    |                                                                                                    | NPM 🏦                                |
|                                                                                                    | es. 🕑                                                                                                    | (NPM) Z                              |
| his Organization has used 0 out of 10 NPM licer                                                                                                    | res. <b>@</b><br>Configuration out of a total of <b>10</b> NPM templated items                                                                                      | NPM Z                                |
| his Organization has used 0 out of 10 NPM licer<br>ihere are currently 0 NPM templated items in thi                                                                                                    | Configuration out of a total of <b>10</b> NPM templated items                                                                                                    |                                      |
| his Organization has used 0 out of 10 NPM licer<br>fhere are currently 0 NPM templated items in thi<br>Changes made here will affect and update<br>Configuration will be given these target cha                                                                 | Configuration out of a total of <b>10</b> NPM templated items                                                                                                    |                                      |
| his Organization has used 0 out of 10 NPM licer<br>here are currently 0 NPM templated items in thi<br>Changes made here will affect and update<br>Configuration will be given these target cha<br>remplate Name:                                                | Configuration out of a total of <b>10</b> NPM templated items<br>II of the iStatus <sup>®</sup> Probes that are using this template on save. This means th<br>nges. |                                      |
| this Organization has used 0 out of 10 NPM licer<br>there are currently 0 NPM templated items in thi<br>Changes made here will affect and update<br>Configuration will be given these target cha<br>Template Name:<br>Internal Target<br>Internal Target Target | Configuration out of a total of <b>10</b> NPM templated items<br>II of the iStatus <sup>®</sup> Probes that are using this template on save. This means th<br>nges. |                                      |
| This Organization has used 0 out of 10 NPM licer<br>There are currently 0 NPM templated items in thi<br>Changes made here will affect and update<br>Configuration will be given these target cha<br>Template Name:<br>Internal Target $\checkmark$              | Configuration out of a total of <b>10</b> NPM templated items<br>II of the iStatus <sup>®</sup> Probes that are using this template on save. This means th<br>nges. |                                      |
| Changes made here will affect and update<br>Configuration will be given these target cha<br>femplate Name:<br>Internal Target I I Target<br>Create a new Network Target<br>External Target I I Target                                                           | Configuration out of a total of <b>10</b> NPM templated items<br>II of the iStatus <sup>®</sup> Probes that are using this template on save. This means th<br>nges. |                                      |

## 🖗 Akative

3. Once the 'Category' is created, you can define the NPM target by selecting 'Create a new Network Target' you can define the target by Ping(ICMP) or HTTP(HEAD).

In the example, ABC Inc. has set a target using Ping(ICMP) for a local Access Point.

| 🕻 Internal Target                                                                   |                                                                                                    |
|-------------------------------------------------------------------------------------|----------------------------------------------------------------------------------------------------|
|                                                                                     |                                                                                                    |
| We store all data for up to 90 days. After 9                                        | 0 days, detailed data is compressed into 10-minute averages for NPM targets.                                                                                                    |
|                                                                                     | cipients of alerts can be adjusted on the Category page. For example, you can change the alert threshold to only receive<br>g for 15 minutes or turn them off entirely for this category. |
| Upon clicking create and saving your temp<br>upgrade your plan and monitor more net | plate, a target will be created and a license will be used for each target that is created under each probe Click here to work targets.                                                   |
| Network Target Name *                                                               |                                                                                                    |
| Access Point 1                                                                      |                                                                                                    |
| Protocol * What should I select?                                                    |                                                                                                    |
| Ping (ICMP)                                                                         |                                                                                                    |
| Hostname or IP Address *                                                            |                                                                                                    |
| 192.168.10.101                                                                      |                                                                                                    |
| This entry will be saved as an IP Address.                                          |                                                                                                    |
| * - Indicates a required field.                                                     |                                                                                                    |
| Cancel                                                                              | Crea                                                                                                    |
|                                                                                     |                                                                                                    |

4. Once you have created your targets and saved your 'Template.' Go back to the 'Licensing' tab, and you can manually connect the template here if it wasn't automatically connected.

In the example, ABC Inc. has assigned 4 licenses to be used by Customer A. And has connected ABC Standard Template.

| ABC INC.                                                                                                    |             |                                                      |                                                     |     |          |
|----------------------------------------------------------------------------------------------------|-------------|------------------------------------------------------|-----------------------------------------------------|-----|----------|
| Summary Licensing Templating Contacts & Notifications Organization Probes                                                                                                    | s Billing   |                                                      |                                                     |     |          |
| License Management For Organization: NPM 🚱                                                                                                    |             |                                                      |                                                     | NPM | ArpWatch |
| Successfully updated Licenses                                                                                                    |             |                                                      |                                                     |     | ×        |
| This organization currently has 4 of 10 NPM licenses in use. Click here to get more.     This organization currently has 0 NPM licenses reserved for this subscription (Unusable by the Search Search Se | the group). | ľ                                                    |                                                     |     |          |
| NAME                                                                                                    |             | LICENSES                                             | CONNECTED TEMPLATE                                  |     |          |
| Customer A                                                                                                    |             | 4 Edit Licenses                                      | Select a Configuration ABC Standard Template Cancel |     | Save     |
|                                                                                                    |             | 4 of 10 organization licenses allocated to<br>groups |                                                     |     |          |
| Showing 1 to 1 of 1                                                                                                    |             | < Previous 1 Next >                                  | Results per page: 10 V                              |     |          |

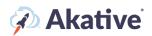

If allowed, a Group can create their own Template by following similar steps on the 'Group Page.' A Group can only have Template connected. Those assigned at the Organization level cannot be edited or changed by the Group.

#### **Defining a Probe NPM Target**

5. If you have a Template that allows for Groups to define their own targets or no template assigned to a Group and have an extra NPM targeting license for the Group, then a target can be defined on the Probe.

Click on the dashboard and either search for or select.

In this example, ABC Inc. has a probe at location 1 for Customer A.

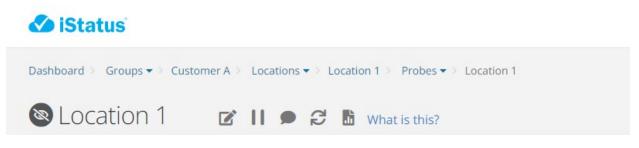

Once at the probe, you can create a new 'Category' under 'Create an NPM Category.'

In the example ABC Incs, Customer A is defining a new category of Work Stations; because we applied the Template at the Organization level, two targets have already been defined.

| NPM Categories Overview 🚱          |                         | 2 out of 20 targets monitored | Create an NPM Category |
|------------------------------------|-------------------------|-------------------------------|------------------------|
| Search                             |                         |                               |                        |
| Category Name                      | Work Station Monitoring |                               |                        |
| Cancel                             |                         |                               | Create                 |
| Unmonitored External Target        |                         |                               |                        |
| Network Targets                    |                         |                               |                        |
| 🔕 Google - https://www.google.com/ |                         |                               |                        |
| Delete                             |                         |                               | NPM Diagnostics        |
| Unmonitored Internal Target        |                         |                               |                        |
| Network Targets                    |                         |                               |                        |
| 🔕 Access Point 1 - 192.168.10.101  |                         |                               |                        |
| Delete                             |                         |                               | NPM Diagnostics        |

## 🐼 Akative

- 6. Once the Category is created, select the Category to set up the target.
- 7. Then create a 'Network Target.'

#### In the example, Customer A set up Targeting for Station 1.

| Ietwork Targets Overview 🚱                                                                                                    | 2 out of 20 targets monitored Crea                          | ate a Network Targe |
|----------------------------------------------------------------------------------------------------|-------------------------------------------------------------|---------------------|
| You are creating this target outside of NPM Templating. Using NP<br>and manage the same target among multiple probes, and opens<br>NPM Templating to create this and other targets. You can find the | up features such as timeline filtering by Target. Please co |                     |
| We store all data for up to 90 days. After 90 days, detailed data is                                                                                                    | compressed into 10-minute averages for NPM targets.         |                     |
| The threshold of sending alerts and the recipients of alerts can be<br>threshold to only receive alerts for issues that have been happen                                                             |                                                             | -                   |
| You have 4 license(s) left out of 4. Creating a target will use a licen                                                                                                    | nse. Click here to upgrade your plan and monitor more ne    | twork targets.      |
| Network Target Name *                                                                                                    |                                                             |                     |
| Station 1                                                                                                    |                                                             |                     |
| Nonitoring Probe                                                                                                    |                                                             |                     |
| Location 1                                                                                                    |                                                             |                     |
| ategory                                                                                                    |                                                             |                     |
| Work Station Monitoring                                                                                                    |                                                             |                     |
| rotocol * What should I select?                                                                                                    |                                                             |                     |
| Ping (ICMP)                                                                                                    |                                                             | ~                   |
| lostname or IP Address *                                                                                                    |                                                             |                     |
| 192.168.11.10                                                                                                    |                                                             |                     |
| his entry will be saved as an IP Address.                                                                                                    |                                                             |                     |
| - Indicates a required field.                                                                                                    |                                                             |                     |
| Cancel                                                                                                    |                                                             | Create              |
|                                                                                                    |                                                             |                     |

NPM Targets at the Probe level can be set up by anyone who has Manager access to the Group that has that probe.